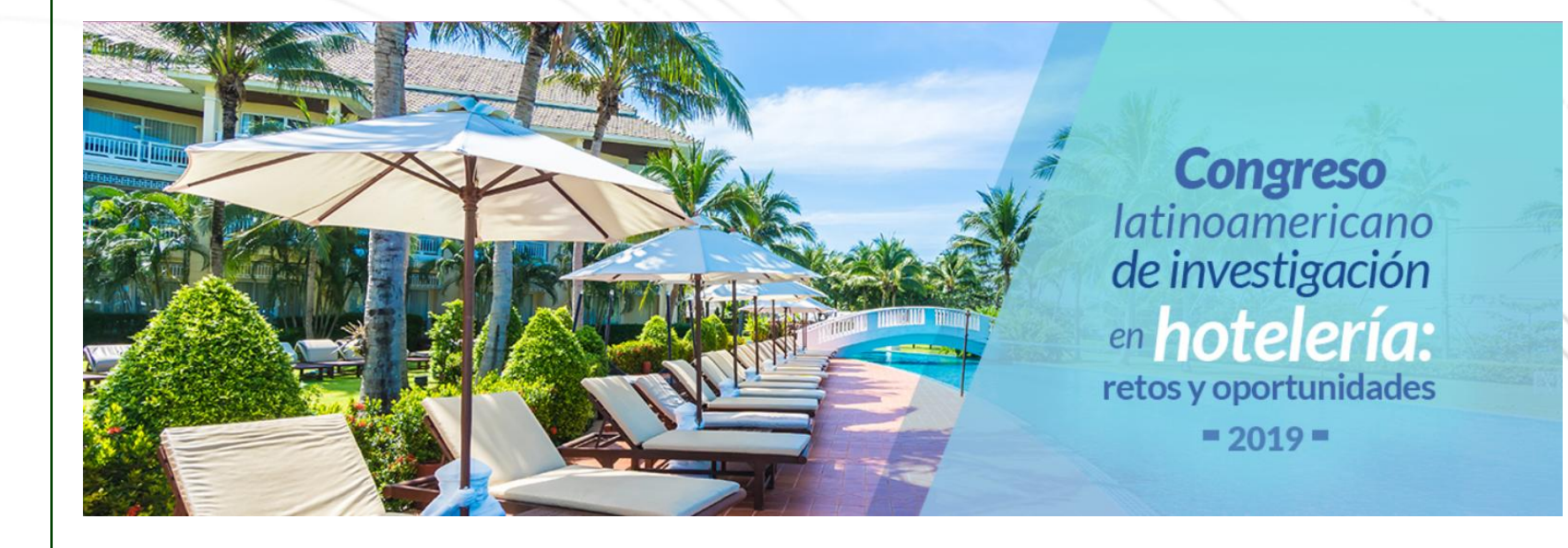

## *INSTRUCTIVO DE PAGO*

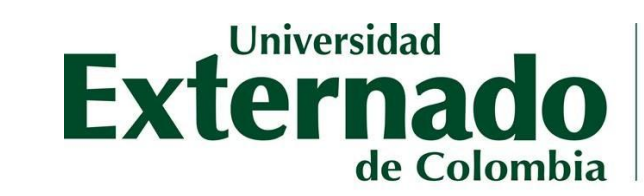

FACULTAD DE ADMINISTRACIÓN DE<br>EMPRESAS TURÍSTICAS Y HOTELERAS

**VIGILADA MINEDUCACIÓN** 

Universidad FACULTAD DE ADMINISTRACIÓN DE **EXTREMADO EMPRESAS TURÍSTICAS** Y HOTELERAS A

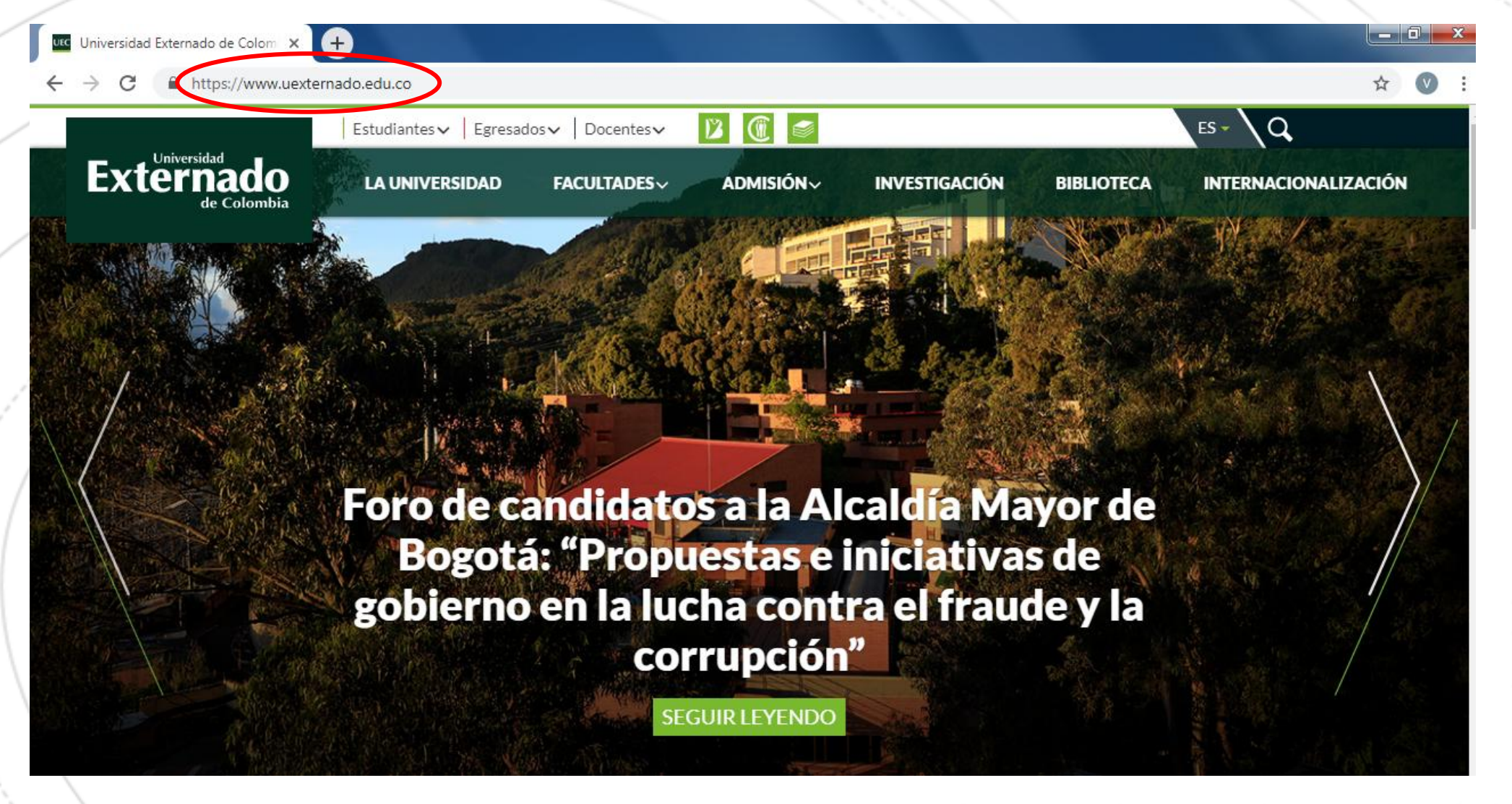

1. Ingrese a la página de la Universidad Externado de Colombia [\(www.uexternado.edu.co](http://www.uexternado.edu.co/))

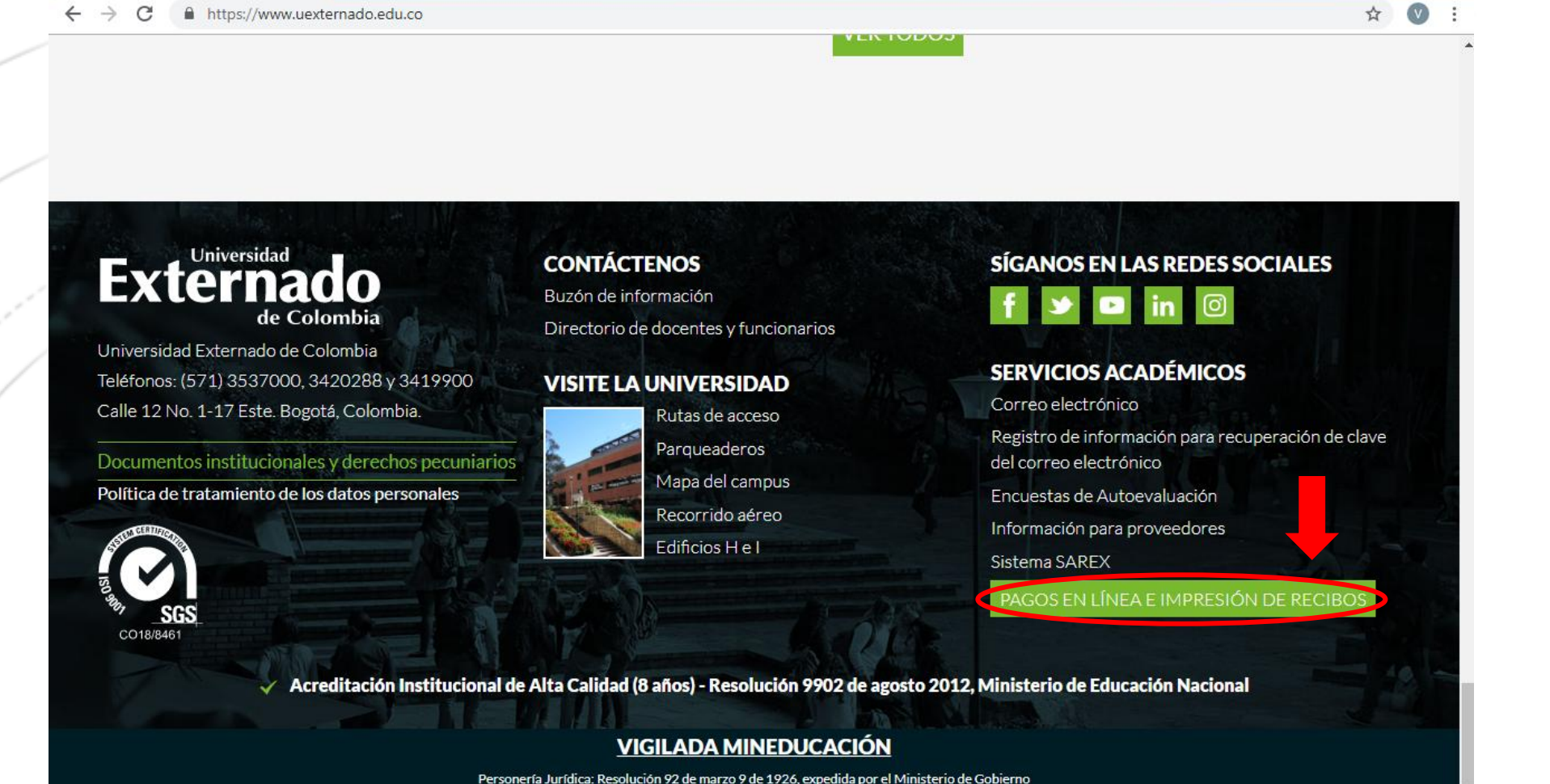

Universidad Externado de Colom X

UEC

FACULTAD DE ADMINISTRACIÓN DE<br>EMPRESAS TURÍSTICAS Y HOTELERAS

Universidad

de Colombia

 $\blacksquare$  0  $\blacksquare$   $\boldsymbol{\mathsf{X}}$ 

**Fx1** 

2. Deslice la página hasta el final y encontrará el botón "*Pagos en línea e impresión de recibos*" Haga click allí.

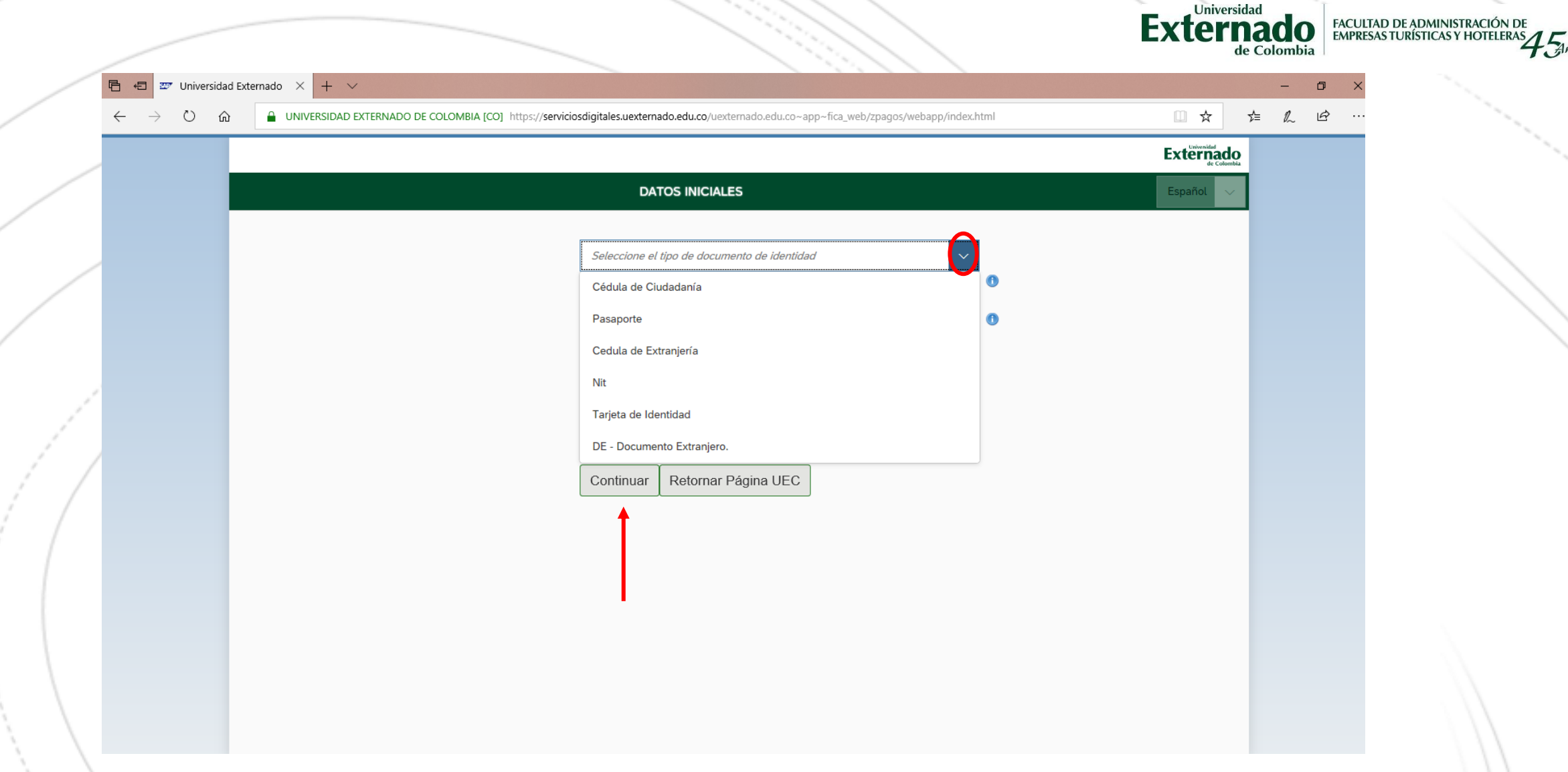

3. El enlace lo llevará a la pantalla "*Datos iniciales*", allí debe seleccionar su *tipo de documento de identidad* e ingresar los datos que allí le solicitan. Una vez ingresados, seleccione "*Continuar*"

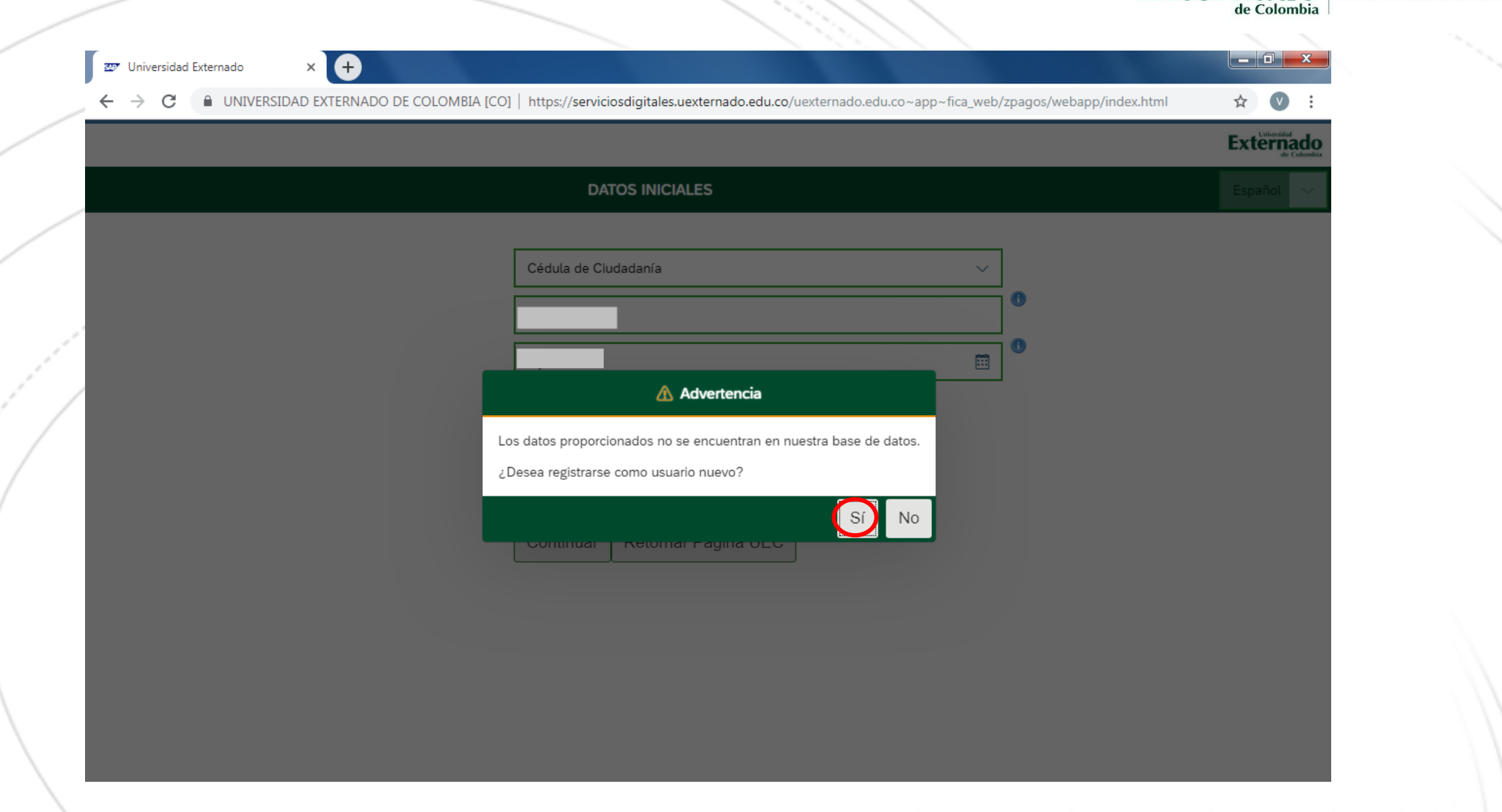

**Exte** 

FACULTAD DE ADMINISTRA<br>EMPRESAS TURÍSTICAS Y HO

4. Si no se encuentra registrado, aparecerá una ventana emergente como la que se aprecia en la imagen. A continuación seleccione la opción "*SI*".

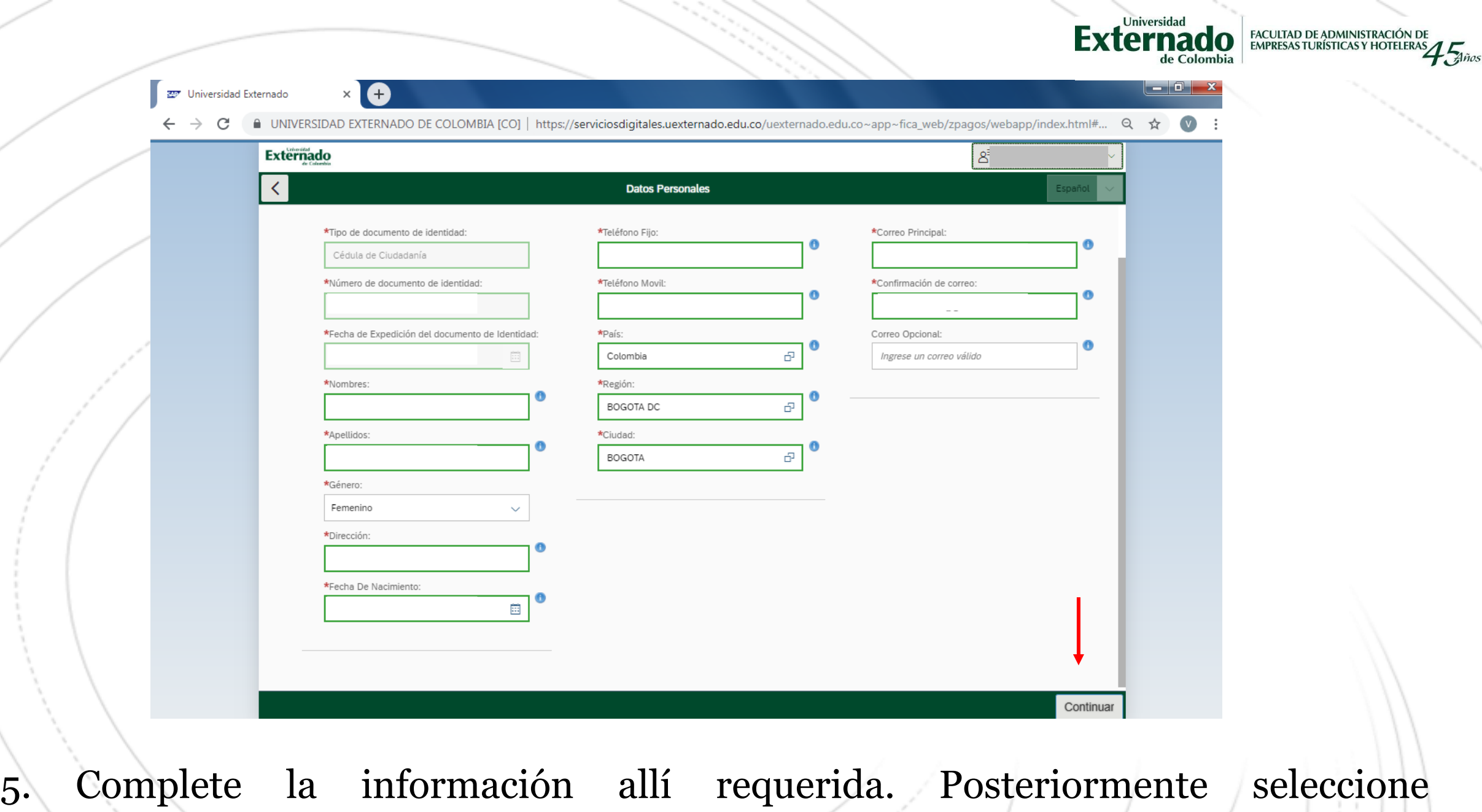

"*Continuar*"

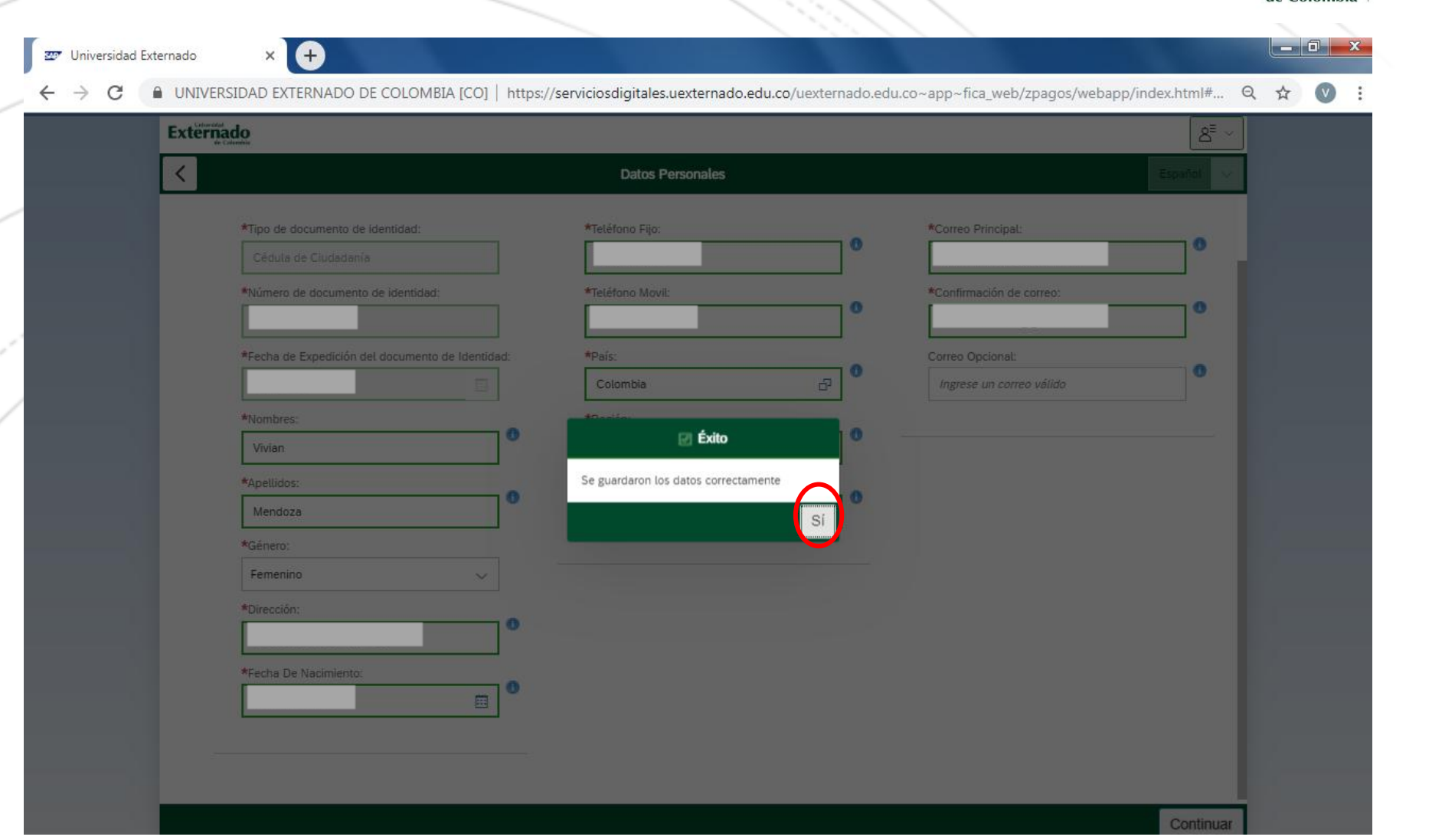

**Ex** 

6. Aparecerá una ventana emergente informándole que sus datos han sido guardados. A continuación, seleccione "*SI*".

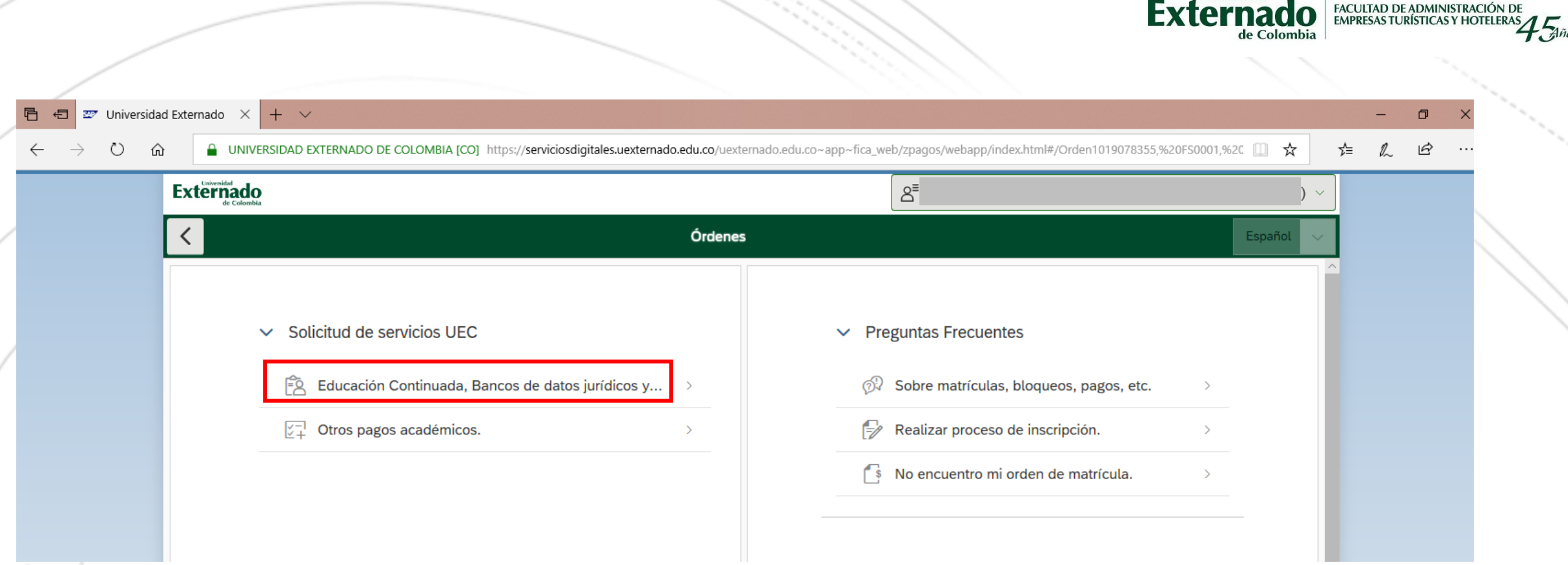

Universidae

7. Una vez terminado su registro, seleccione la opción "*Educación Continuada, Bancos de datos jurídicos y Eventos*" .

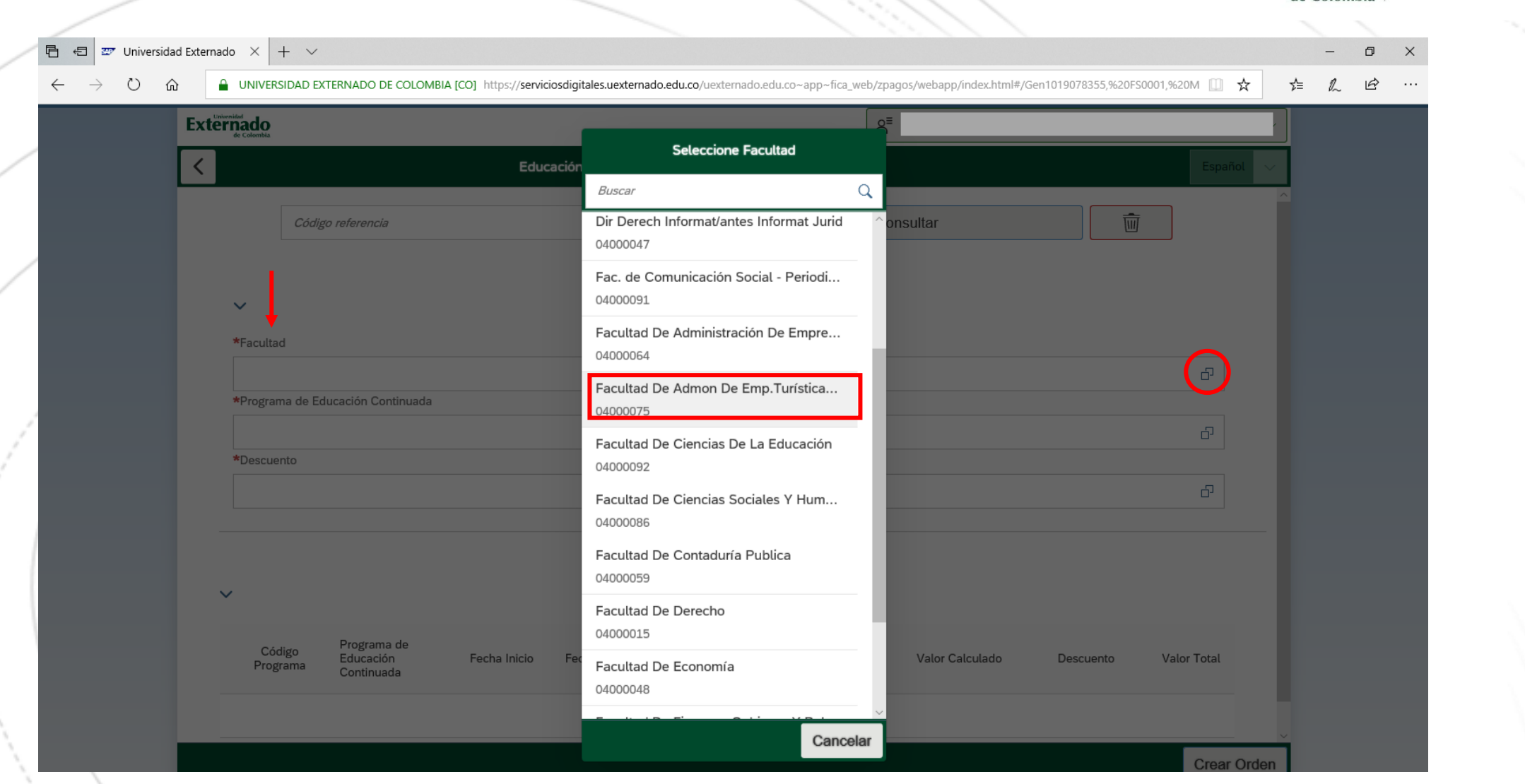

Jniversidad

FACULTAD DE ADMINISTRACIÓN DE<br>FMPRESAS TURÍSTICAS Y HOTELERAS

**Ex** 

8. En "Facultad" seleccione la opción "*Facultad de Admon de Emp. Turísticas…*"

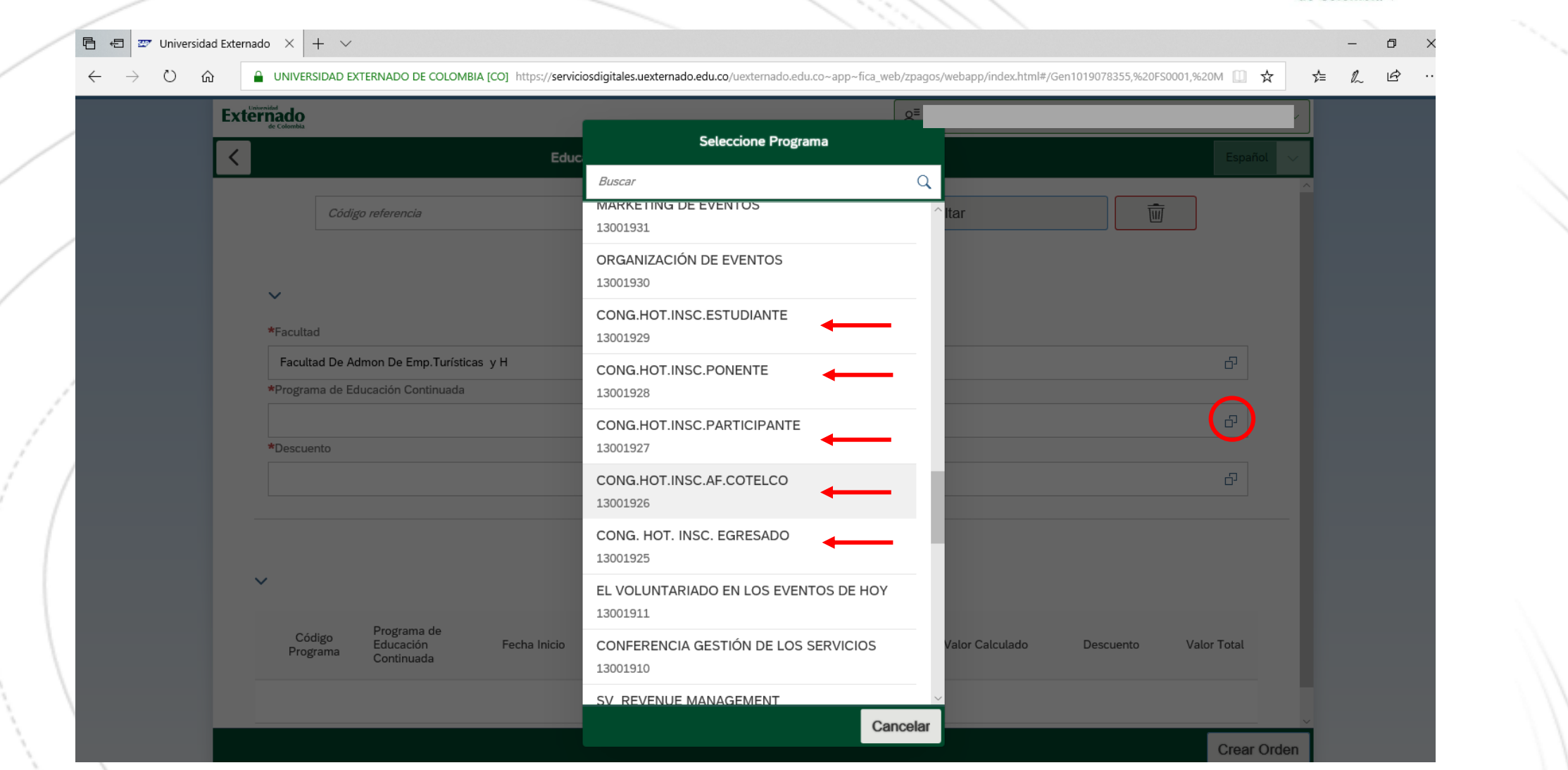

**Fx** 

9. A continuación en "*Programa de Educación Continuada*" seleccione la opción que corresponda, de acuerdo a su categoría

# **CATEGORÍAS**

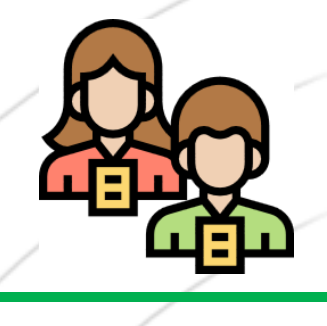

## **PARTICIPANTES PONENTES EGRESADOS**

Personas que participarán en el evento con el propósito de actualizarse y atender las diferentes actividades académicas que el evento ofrece. No tendrán a lo largo del evento ningún tipo de presentación o ponencia.

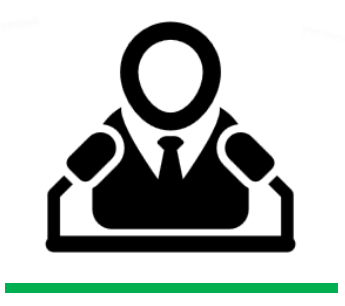

Personas que atenderán el evento con el propósito de divulgar sus investigaciones, a través de ponencias, y participarán de las demás actividades académicas que ofrece el evento.

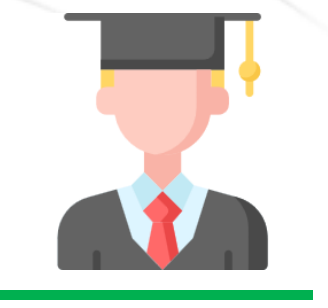

• Personas que han egresado de programas de Pregrado, Posgrado y Educación Continuada de la Facultad de Administración de Empresas Turísticas y Hoteleras de la Universidad Externado de Colombia.

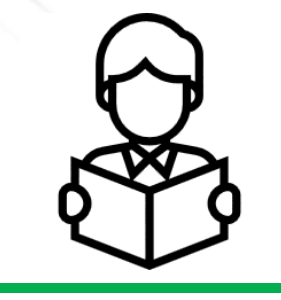

**Universidad Externado** 

• Personas vinculadas al programa de pregrado, o de Posgrado de la Facultad de Administración de Empresas Turísticas y Hoteleras del Externado, o de otros programas de Administración Turística y Hotelera, o afines, en otras Universidades de Colombia y el mundo.

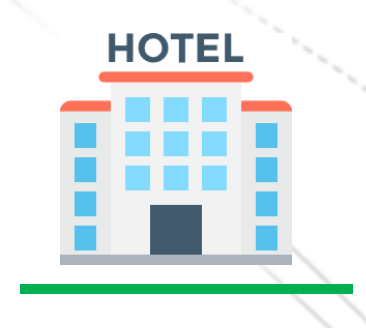

FACULTAD DE ADMINISTRACIÓN DE<br>EMPRESAS TURÍSTICAS Y HOTELERAS

 $L_{\overline{A}}$ ños

### **PONENTES ESTUDIANTES AFILIADOS COTELCO**

**Establecimientos** afiliados a la Asociación Hotelera y Turística de Colombia, en sus diferentes capítulos y COTELCO Jóven. Esta información será confirmada con la asociación.

Valor: 150.000 Valor: 100.000 Valor: 80.000 Valor: 60.000 Valor: 100.000

*\*Las tarifas son personales e intransferibles*

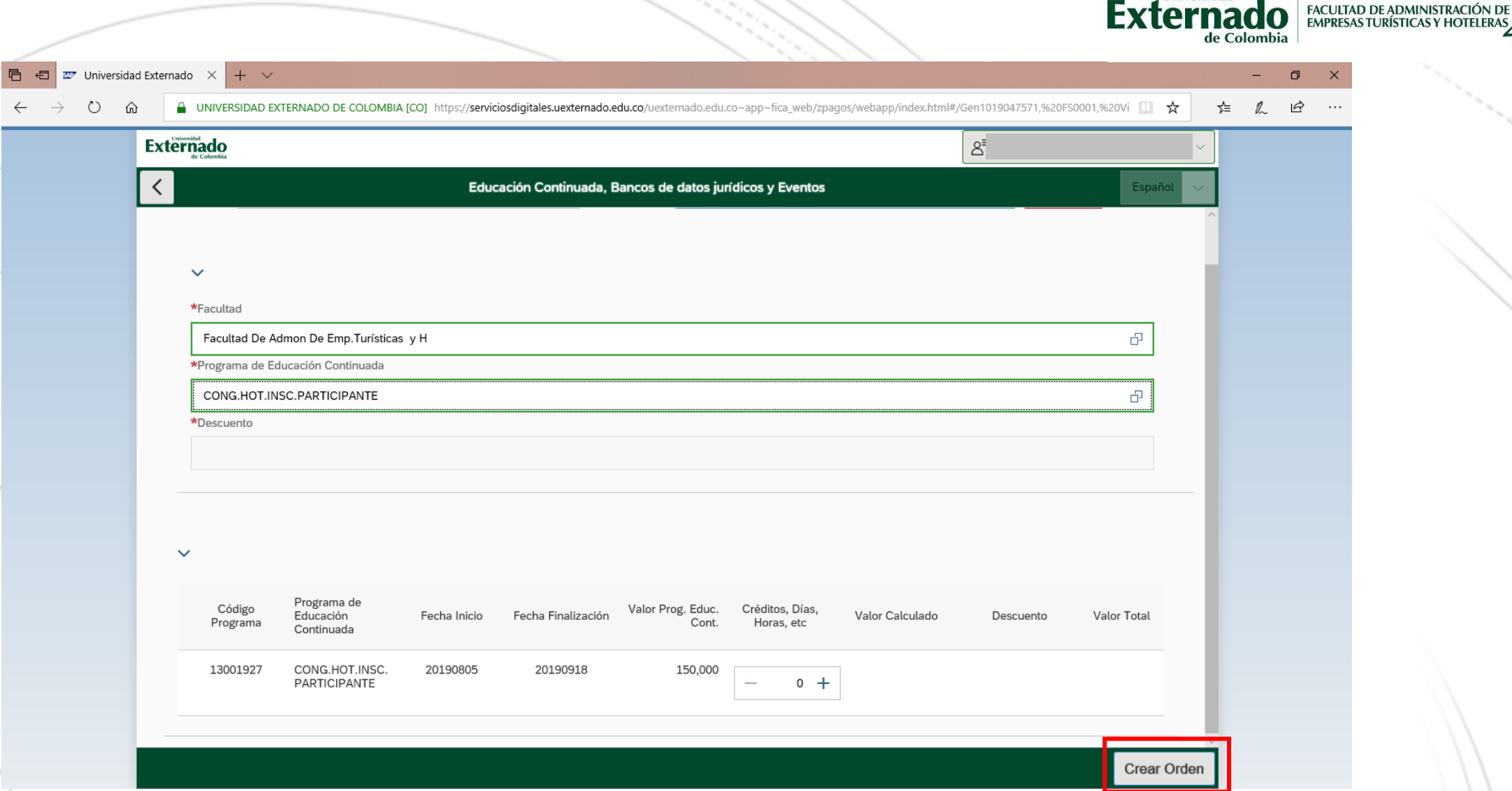

 $\mathbf{h}$ Universidad<br> $\mathbf{h}$ 

 $1\frac{1}{2}$ Años

**Fx1** 

10. Cuando haya seleccionado la categoría según corresponda, haga click en "*Crear Orden*"

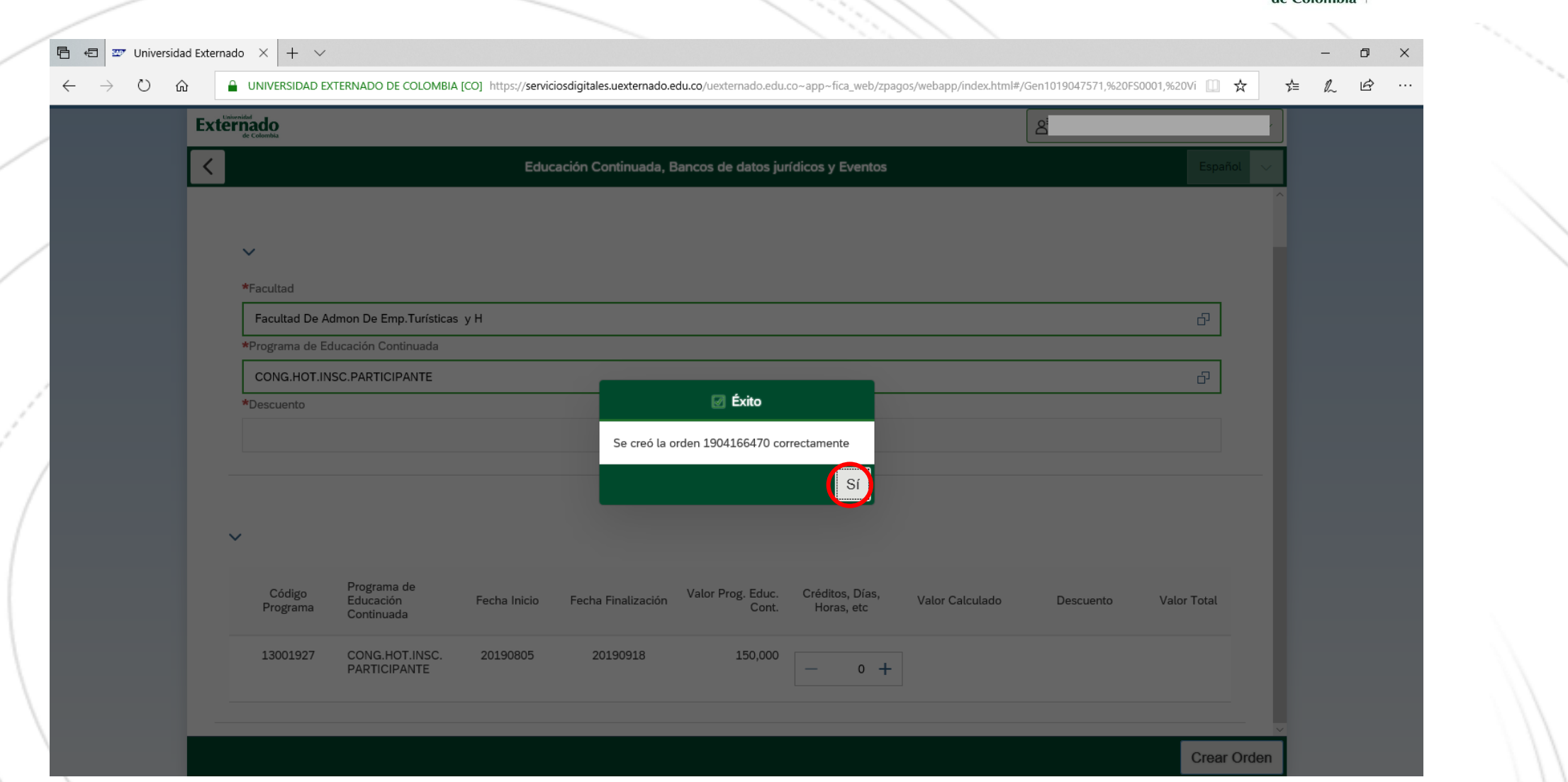

Universidad

**Ext** 

**FACULTAD DE ADMINISTRACIÓN DE**<br>EMPRESAS TURÍSTICAS Y HOTELERAS

 $45$ <sub>n</sub>

11. Aparecerá una ventana emergente, por favor haga click en "*SI*"

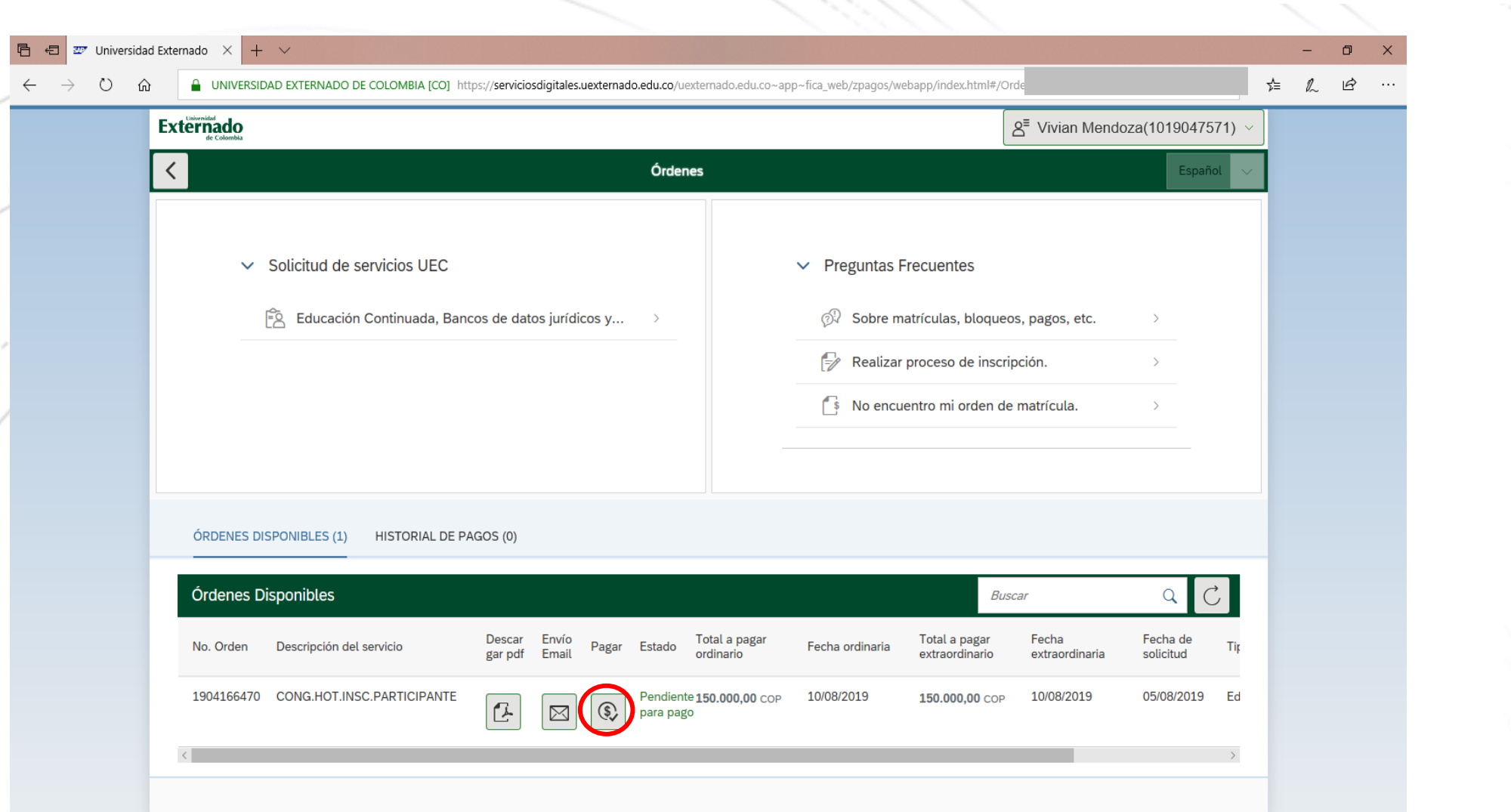

Externado

FACULTAD DE ADMINISTRAC<br>EMPRESAS TURÍSTICAS Y HOT

 $L_{\overline{A}}$ ños

12. Una vez generada la orden de pago, seleccione la opción de "*PAGAR*"

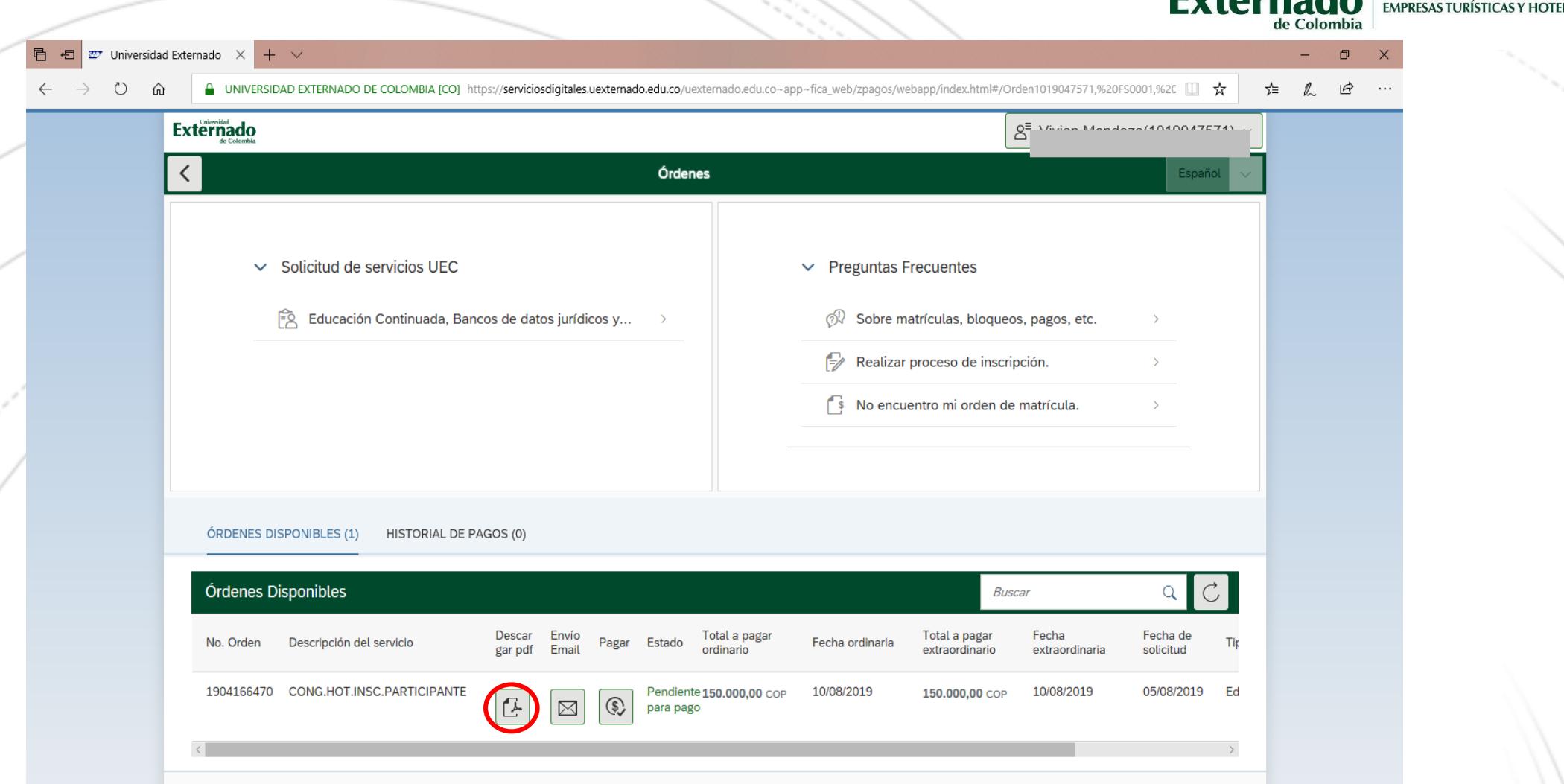

Universidad

ACULTAD DE ADMINISTRACIÓN D

13. También puede seleccionar la opción *"Descargar pdf"* de esta forma la orden podrá ser pagada en las ventanillas de pagaduría ubicadas en el piso 4 del bloque A de la Universidad, o en cualquier oficina de Davivienda, antes de la fecha de vencimiento de la misma.

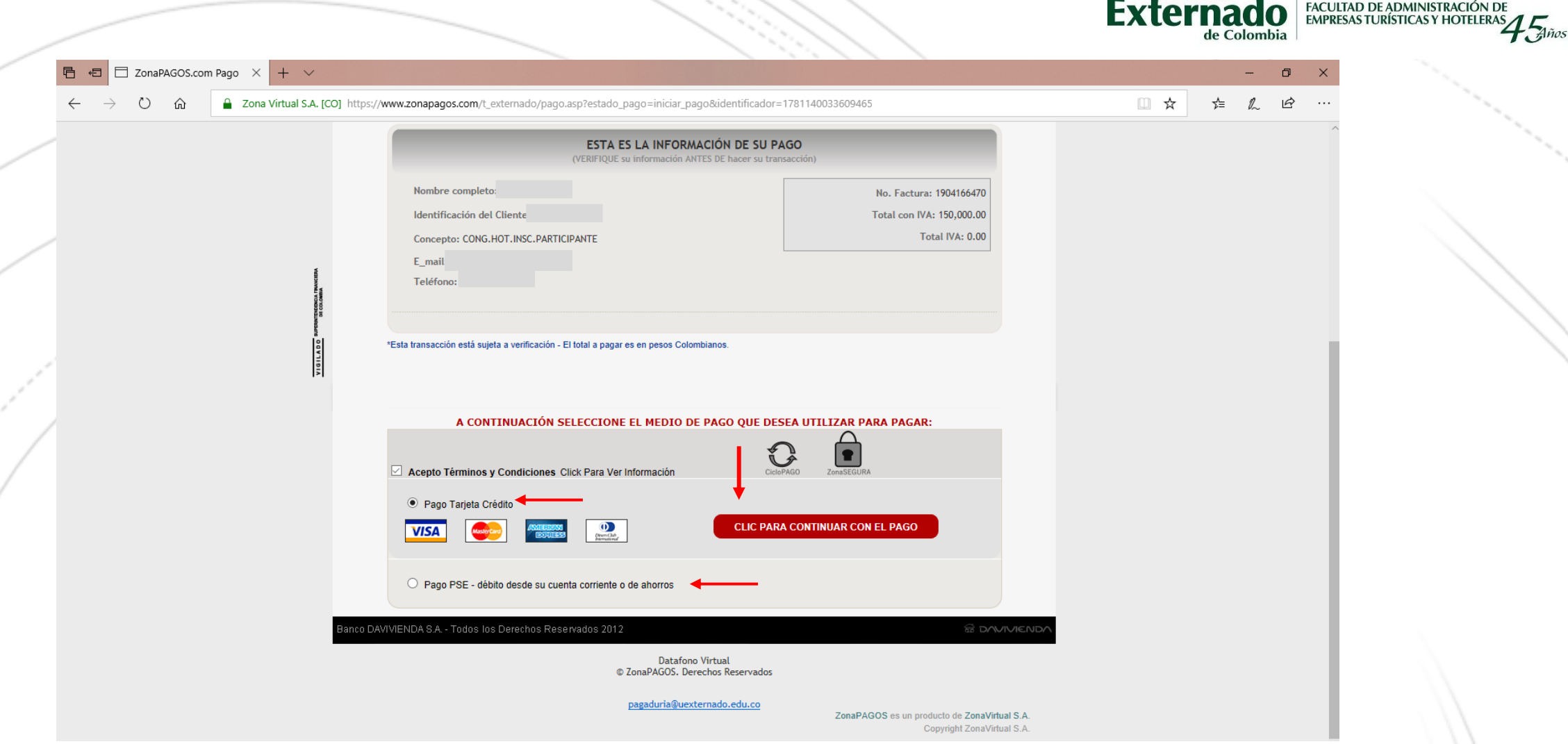

Universidae

14. Seleccione el medio de pago que desea utilizar (Tarjeta de Crédito o PSE) Asegúrese que su tarjeta de crédito este habilitada para realizar pagos en línea, así como pagos internacionales.

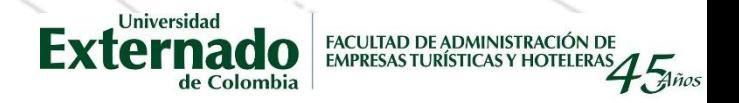

• *En caso que llegue a tener inconvenientes con el pago, éste se podrá hacer en las instalaciones de la Universidad, a su llegada el primer día del evento.* 

• *Cualquier inquietud o inconveniente que se presente para realizar el pago, por favor contactarnos a través del correo electrónico del Congreso – [congresohoteleria@uexternado.edu.co](mailto:congresohoteleria@uexternado.edu.co) o al número 3537000* 

*ext. 1405/ 1411*

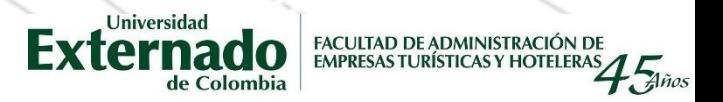

• *Por favor enviar el soporte del pago de su inscripción al correo [congresohoteleria@uexternado.edu.co](mailto:congresohoteleria@uexternado.edu.co)*